## How to join the online platform of the Quark Matter 2022 conference ?

The virtual conference will take place on Zoom Events platform. The registered and confirmed attendees will receive an invitation from the platform.

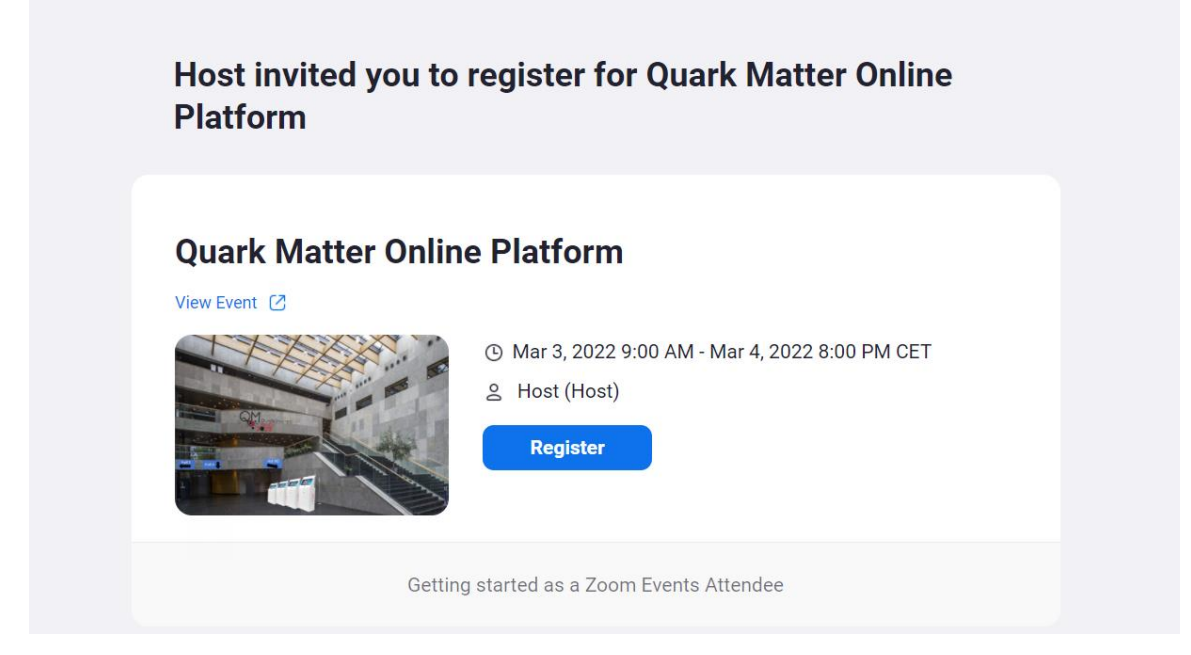

Click the button "Register", you will go to your zoom account.

Sign in (if you don't have a zoom account, register now, it's free).

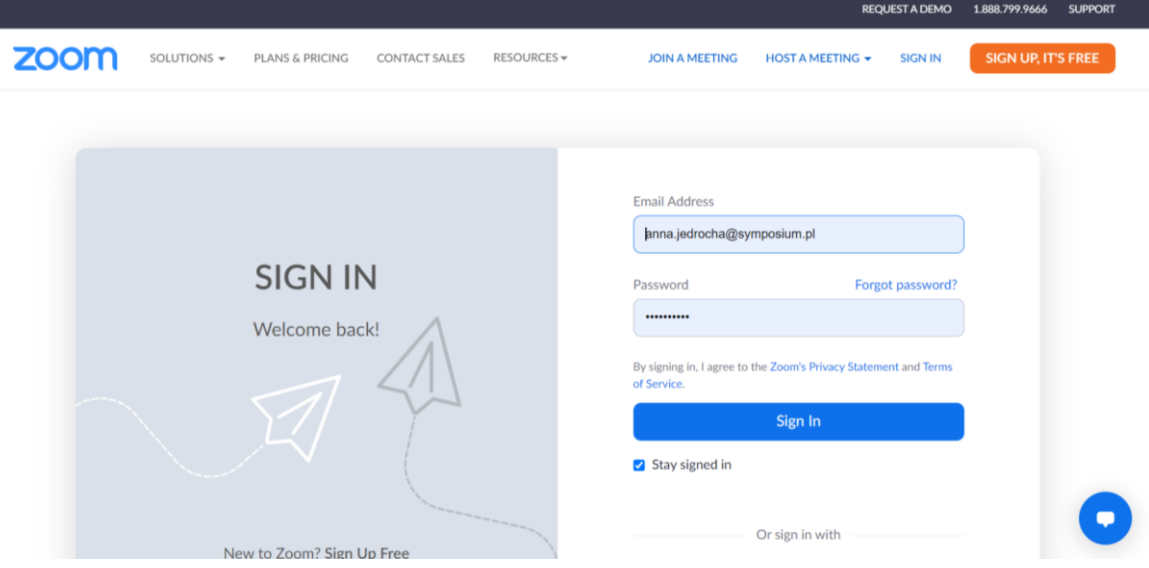

Once signed in, you will be given access to the conference platform. Here you will find lists of sessions, speakers and sponsors. Click the " Register" button again.

## zoomevents

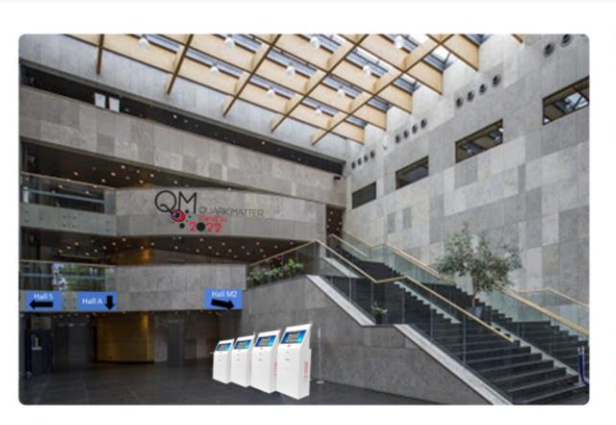

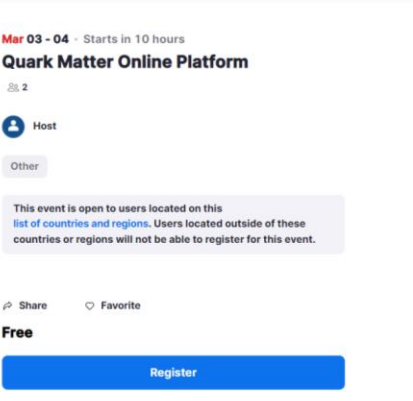

Favorites

Tickets

**GES** 

**29TH INTERNATIONAL CONFERENCE ON ULTRA - RELATIVISTIC NUCLEUS - NUCLEUS COLLISIONS** APRIL 4-10, 2022

You have to approve livestreaming to activate your account :

This event may be livestreamed. By continuing, you acknowledge and agree to be livestreamed during this event and grant to Zoom and the event organizer a perpetual, irrevocable, royalty-free, fully paid-up, worldwide license to use your image, voice, and name in connection with the livestreaming of the event (or modified versions thereof), including for commercial purposes. If you do not agree, please do not start this event. If you choose to start the event, you will still be able to turn off your camera and mute your audio, but your name will still appear in the livestreaming.

Choose ticket and continue. Take note of "Event Participant Terms of Use" and "Zoom Events Privacy Statement". After approval confirm registration.

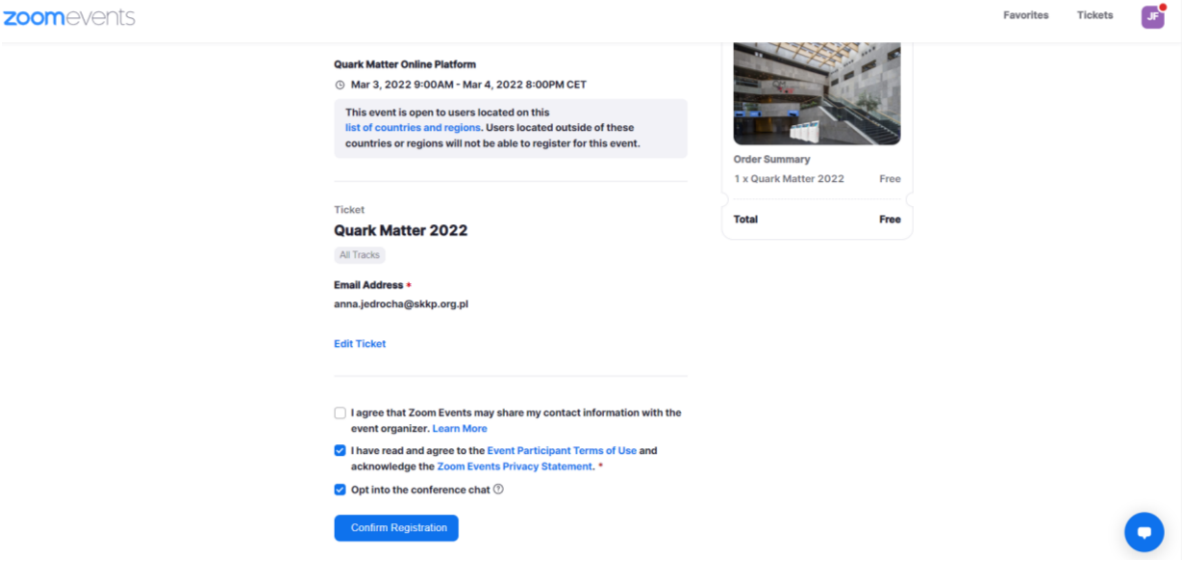

Your registration is complete. An email with your ticket has been sent to your email address. Here you have 3 options:

- you can add the ticket to your calendar
- you can return to the event
- you can join lobby (this option is available when the livestream begins)

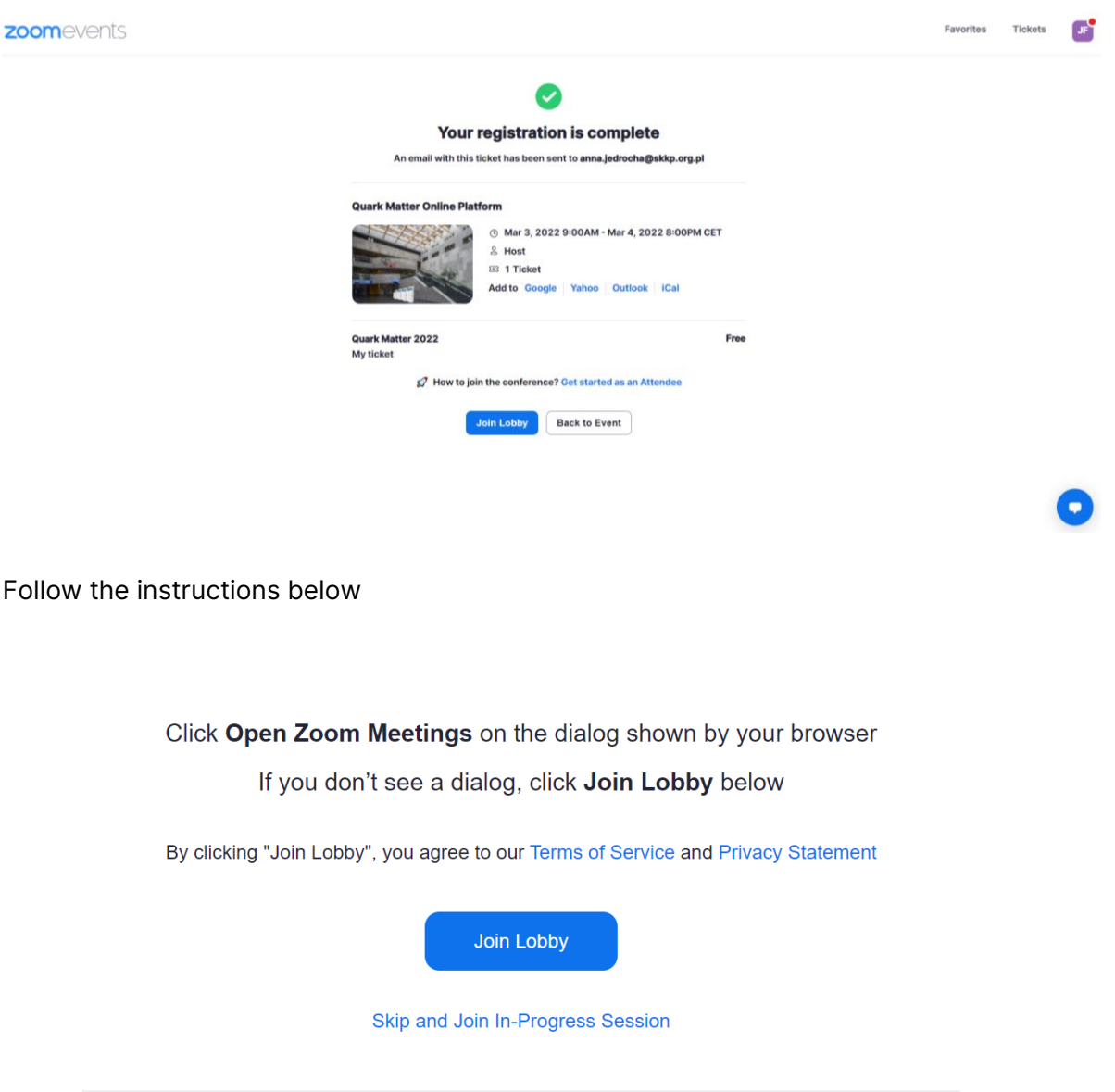

If the event has not started yet, you will be redirected to the conference platform. If the event has already started, join the lobby.

You will find detailed instructions here:

How to join the conference? [Get started as an Attendee](https://support.zoom.us/hc/en-us/articles/4402706205325)